**Guia de Introdução do** 

# **Novell**. **ZENworks. 10 Asset Management SP2**

<span id="page-0-0"></span>**10.2** 27 de maio de 2009

**www.novell.com**

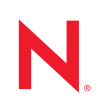

#### **Informações Legais**

A Novell, Inc. não faz representações ou garantias quanto ao conteúdo ou à utilização desta documentação e especificamente se isenta de quaisquer garantias de comerciabilidade expressas ou implícitas ou adequação a qualquer propósito específico. A Novell, Inc. reserva-se o direito de revisar esta publicação e fazer mudanças em seu conteúdo, a qualquer momento, sem a obrigação de notificar qualquer pessoa ou entidade sobre essas revisões ou mudanças.

Além disso, a Novell, Inc. não faz representações nem garantias com relação a qualquer software, e se isenta de quaisquer garantias de comerciabilidade expressas ou implícitas ou adequação a qualquer propósito específico. A Novell, Inc. reserva-se o direito de fazer mudanças em qualquer e em todas as partes do software Novell, a qualquer momento, sem a obrigação de notificar qualquer pessoa ou entidade sobre essas mudanças.

Quaisquer informações técnicas ou sobre produtos fornecidas segundo os termos do presente Contrato estão sujeitas aos controles de exportação dos EUA e às leis comerciais de outros países. Você concorda em cumprir todos os regulamentos do controle de exportação e em obter as licenças ou a classificação necessárias para exportar, reexportar ou importar produtos finais. Você concorda em não exportar nem reexportar para entidades que constam nas listas de exclusão de exportação atual dos EUA ou para qualquer país sob embargo ou terrorista conforme especificado nas leis de exportação dos EUA. Você concorda em não usar produtos para fins proibidos relacionados a armas nucleares, biológicas e químicas ou mísseis. Consulte a [página International Trade Services da Novell na Web](http://www.novell.com/info/exports/)  (http://www.novell.com/info/exports/) para obter mais informações sobre como exportar softwares da Novell. A Novell não se responsabiliza pelo insucesso por parte do cliente na obtenção de aprovações necessárias para exportação.

Copyright © 2007 - 2009 Novell, Inc. Todos os direitos reservados. Nenhuma parte desta publicação poderá ser reproduzida, fotocopiada, armazenada em um sistema de recuperação ou transmitida sem o consentimento expresso por escrito do editor.

A Novell, Inc. é titular de direitos de propriedade intelectual relativos à tecnologia incorporada no produto descrito neste documento. Especificamente e sem limitações, esses direitos de propriedade intelectual podem incluir uma ou mais das patentes dos EUA listadas na [página de patentes legais da Novell na Web](http://www.novell.com/company/legal/patents/) (http://www.novell.com/company/ legal/patents/) e uma ou mais patentes adicionais ou aplicativos com patente pendente nos EUA e em outros países.

Novell, Inc. 404 Wyman Street, Suite 500 Waltham, MA 02451 U.S.A. www.novell.com

*Documentação Online:* Para acessar a documentação online mais recente deste e de outros produtos da Novell, consulte a [página de Documentação da Novell na Web](http://www.novell.com/documentation) (http://www.novell.com/documentation).

#### **Marcas registradas da Novell**

Para conhecer as marcas registradas da Novell, consulte [a lista de marcas registradas e marcas de serviço da Novell](http://www.novell.com/company/legal/trademarks/tmlist.html)  (http://www.novell.com/company/legal/trademarks/tmlist.html).

#### **Materiais de terceiros**

Todas as marcas registradas de terceiros pertencem aos seus respectivos proprietários.

## **Índice**

#### **[Sobre este guia 7](#page-6-0)**

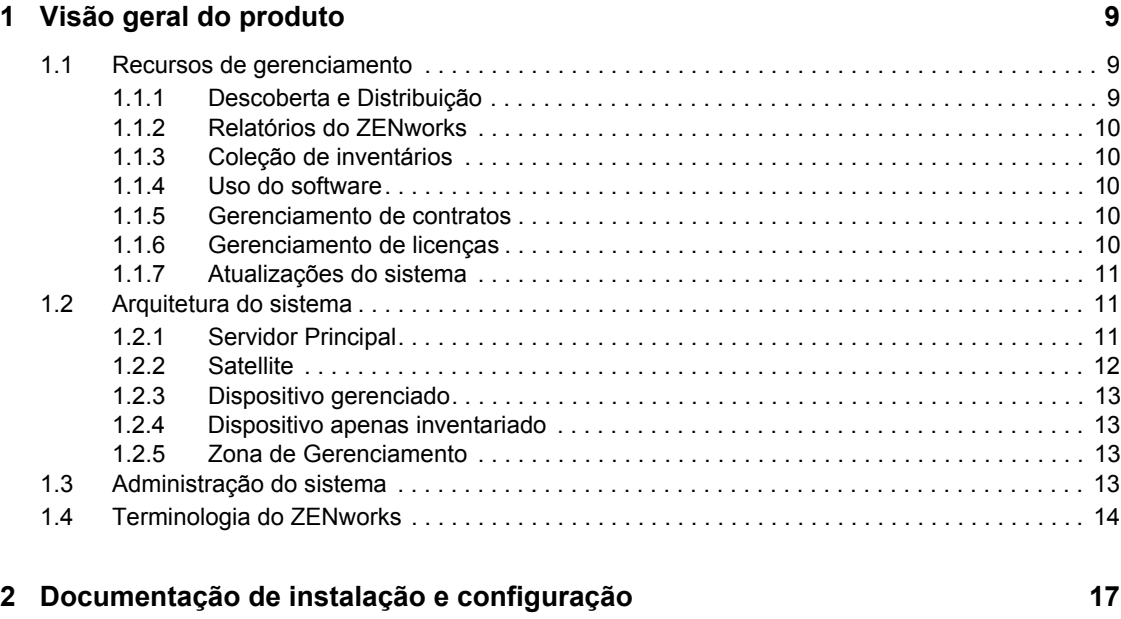

**[3](#page-18-0) Documentação de administração 19**

## <span id="page-6-0"></span>**Sobre este guia**

Este *Guia de Introdução do Novell ZENworks 10 Asset Management* apresenta o sistema de gerenciamento do ZENworks e a documentação que pode ajudá-lo a instalar, configurar e usar o sistema. As informações deste guia estão organizadas da seguinte maneira:

- [Capítulo 1, "Visão geral do produto" na página 9](#page-8-0)
- [Capítulo 2, "Documentação de instalação e configuração" na página 17](#page-16-0)
- [Capítulo 3, "Documentação de administração" na página 19](#page-18-0)

#### **Público**

Este guia destina-se aos administradores do ZENworks.

#### **Comentários**

Gostaríamos de receber seus comentários e suas sugestões sobre este manual e sobre as outras documentações incluídas no GroupWise. Use o recurso Comentários do Usuário, localizado na parte inferior das páginas de documentação online, ou acesse o [site de feedback de documentação da](http://www.novell.com/documentation/feedback.html)  [Novell](http://www.novell.com/documentation/feedback.html) (http://www.novell.com/documentation/feedback.html) para enviar seus comentários.

#### **Documentação adicional**

O ZENworks 10 Asset Management é suportado por documentação adicional (nos formatos PDF e HTML), que pode ser utilizada para que você conheça e implemente o produto. Para obter a documentação adicional, consulte a [documentação do ZENworks 10 Asset Management](http://www.novell.com/documentation/zam10/) (http:// www.novell.com/documentation/zam10/).

#### **Convenções da documentação**

Na documentação da Novell, o símbolo de maior que (>) é usado para separar as ações de uma etapa e os itens de um caminho de referência cruzada.

Um símbolo de marca registrada ( $\mathbb{R}$ , ™ etc.) indica uma marca registrada da Novell. Um asterisco (\*) indica uma marca registrada de terceiros.

Quando for possível digitar um determinado nome de caminho com uma barra invertida em algumas plataformas ou com uma barra normal em outras, o nome do caminho será apresentado com uma barra invertida. Os usuários de plataformas que requerem barras normais, por exemplo, Linux\*, devem usar essas barras conforme o necessário no software.

# <span id="page-8-0"></span><sup>1</sup>**Visão geral do produto**

O Novell® ZENworks® 10 Asset Management fornece um completo gerenciamento de bens de software em servidores e estações de trabalho Windows\* (coletivamente chamados de dispositivos), incluindo a capacidade de gerar inventários de hardware e software dos dispositivos, monitorar o uso do software, gerenciar contratos de software e assegurar o uso obrigatório da conformidade das licenças de software.

As seções a seguir apresentam de forma mais aprofundada os recursos do ZENworks Asset Management e oferecem uma visão geral de alto nível da arquitetura e da administração do sistema ZENworks.

- [Seção 1.1, "Recursos de gerenciamento" na página 9](#page-8-1)
- [Seção 1.2, "Arquitetura do sistema" na página 11](#page-10-1)
- [Seção 1.3, "Administração do sistema" na página 13](#page-12-3)
- [Seção 1.4, "Terminologia do ZENworks" na página 14](#page-13-0)

## <span id="page-8-1"></span>**1.1 Recursos de gerenciamento**

Os recursos do ZENworks Asset Management são os seguintes:

- [Seção 1.1.1, "Descoberta e Distribuição" na página 9](#page-8-2)
- [Seção 1.1.2, "Relatórios do ZENworks" na página 10](#page-9-0)
- [Seção 1.1.3, "Coleção de inventários" na página 10](#page-9-1)
- [Seção 1.1.4, "Uso do software" na página 10](#page-9-2)
- [Seção 1.1.5, "Gerenciamento de contratos" na página 10](#page-9-3)
- [Seção 1.1.6, "Gerenciamento de licenças" na página 10](#page-9-4)
- [Seção 1.1.7, "Atualizações do sistema" na página 11](#page-10-0)

#### <span id="page-8-2"></span>**1.1.1 Descoberta e Distribuição**

O processo de descoberta é usado para localizar dispositivos na rede através da consulta de um conjunto de endereços IP fornecidos e para coletar informações de inventário por meio de tecnologias, como SNMP, WMI e SSH. Esse processo também consegue localizar dispositivos do Novell eDirectory<sup>™</sup> ou do Active Directory<sup>\*</sup> e migrar dispositivos ZENworks tradicionais do Novell eDirectory.

O processo de implantação é usado para distribuir e instalar o ZENworks Adaptive Agent em uma coleção de dispositivos identificados pelo processo de descoberta ou através do fornecimento explícito de uma lista de dispositivos. Em seguida, esses dispositivos se tornam dispositivos gerenciados.

Para obter mais informações, consulte a *[Referência de Descoberta, Implantação e Desativação do](#page-0-0)  [ZENworks 10](#page-0-0)* .

1

### <span id="page-9-0"></span>**1.1.2 Relatórios do ZENworks**

O ZENworks ConfigurationAsset Management fornece recursos avançados de relatório com o Servidor de Relatório do ZENworks. O Servidor de Relatório do ZENworks usa um mecanismo BusinessObjects Enterprise XI R3.1 embutido para criar relatórios personalizados. Você pode usar os relatórios predefinidos do Servidor de Relatório do ZENworks para informar sobre Gerenciamento de Bens, Gerenciamento de Patches, Inventário, Descoberta e Implantação, Bundles e Políticas, e Sistemas ZENworks. Você também pode criar relatórios personalizados, editar relatórios, atribuir direitos em relatórios e programar relatórios para um conjunto de usuários.

Para obter mais informações, consulte o *[Guia de Instalação do Servidor de Relatório do ZENworks](#page-0-0)  [10 Asset Management](#page-0-0)* e a *[Referência de Relatórios do Sistema ZENworks 10 Asset Management](#page-0-0)*.

### <span id="page-9-1"></span>**1.1.3 Coleção de inventários**

O ZENworks Configuration Management pode coletar um amplo inventário de software e hardware para todos os dispositivos gerenciados e inventariados, além de permitir a criação e a exportação de relatórios padrão e personalizados.

Para obter mais informações, consulte a *[Referência do Asset Inventory do ZENworks 10](#page-0-0)* .

### <span id="page-9-2"></span>**1.1.4 Uso do software**

Você pode controlar o uso de aplicativos de software (incluindo o tempo de execução, o tempo de atividade, o usuário que efetuou login e o aplicativo usado) no inventário existente. Você também pode controlar os softwares executados por meio do Terminal Server e Citrix e reportar sobre eles, da mesma forma que faz com aplicativos Web executados por meio do browser. Você pode executar uma grande variedade de relatórios de uso de software predefinidos, bem como criar, gravar e executar relatórios personalizados.

Para obter mais informações, consulte a *[Referência do ZENworks 10 Asset Management](#page-0-0)*.

### <span id="page-9-3"></span>**1.1.5 Gerenciamento de contratos**

Você pode definir e controlar os detalhes de contratos de TI, incluindo fornecedor e datas importantes, bem como informações financeiras, de SLAs, aluguéis e renovações; anexar documentos relacionados; associar contratos a bens, licenças e dados demográficos; e criar notificações de e-mail automatizadas para datas especificadas. Você também pode executar uma grande variedade de relatórios predefinidos de gerenciamento de contratos, bem como criar, gravar e executar relatórios personalizados.

Para obter mais informações, consulte a *[Referência do ZENworks 10 Asset Management](#page-0-0)*.

### <span id="page-9-4"></span>**1.1.6 Gerenciamento de licenças**

Você pode importar e inserir registros de compra de software, definir direitos de licença, anexar documentação de suporte, reconciliar com direitos produtos de software descobertos e controlar o status de conformidade atual. Você também pode executar uma grande variedade de relatórios de gerenciamento de licenças predefinido, bem como criar, gravar e executar relatórios personalizados.

Para obter mais informações, consulte a *[Referência do ZENworks 10 Asset Management](#page-0-0)*.

### <span id="page-10-0"></span>**1.1.7 Atualizações do sistema**

Você poderá atualizar o software de seu ZENworks Asset Management em todos os dispositivos na Zona de Gerenciamento em que o software estiver instalado. Os downloads de atualização podem ser programados. As atualizações de software são fornecidas no nível de Release Temporário e você pode escolher se deve aplicar cada atualização após ver seu conteúdo (os releases temporários são cumulativos). Também é possível fazer download da última PRU (Product Recognition Update - Atualização de Reconhecimento de Produto) a fim de atualizar sua base de dados de conhecimento para que o Inventário do ZENworks possa reconhecer o software mais recente.

Para obter mais informações, consulte a *[Referência do Administrador do Sistema ZENworks 10](#page-0-0)  [Management](#page-0-0)*.

## <span id="page-10-1"></span>**1.2 Arquitetura do sistema**

A arquitetura do sistema ZENworks consiste em quatro componentes principais: Servidores Principais, Satélites, dispositivos gerenciados e dispositivos somente inventariados. Esses componentes são organizados em domínios de gerenciamento, chamados de Zonas de Gerenciamento.

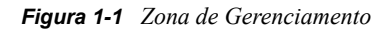

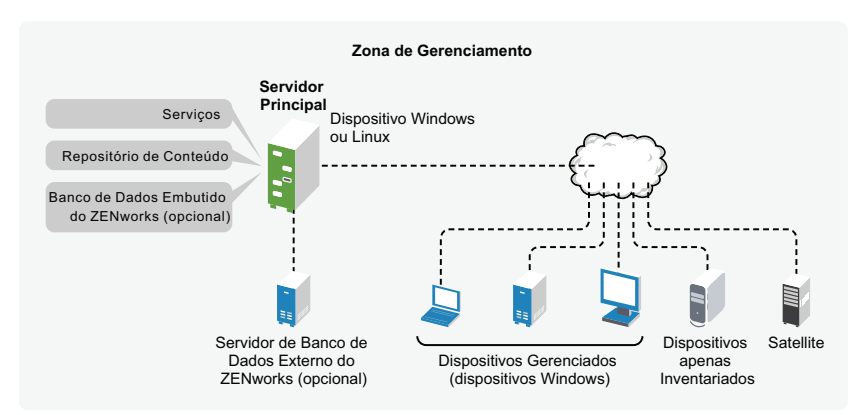

Uma Zona de Gerenciamento consiste em pelo menos um Servidor Principal, Satélites (se necessário) e um ou mais dispositivos gerenciados ou somente inventariados. Os Servidores Principais e os Satélites trabalham juntos para gerenciar os dispositivos. As informações da zona são armazenadas em um banco de dados residente em um dos Servidores Principais ou, externamente, em outro servidor em que o ZENworks não está instalado.

## <span id="page-10-2"></span>**1.2.1 Servidor Principal**

O Servidor Principal é o ponto central do sistema ZENworks. Dependendo da quantidade e da localização dos dispositivos que você deseja gerenciar com o ZENworks, talvez sejam necessários outros Servidores Principais. Os serviços do ZENworks são adicionados a cada Servidor Principal durante a instalação e a configuração do software ZENworks.

Ele contém os seguintes componentes do ZENworks:

- **Serviços do ZENworks:** O software ZENworks, que fornece , coleta de inventários, gerenciamento de bens etc. Os principais serviços são: Serviço do Servidor ZENworks, Carregador do ZENworks, e Serviço de Gerenciamento do ZENworks.
- **Repositório de conteúdo:** Contém os pacotes de atualização usados para atualizar os arquivos do sistema ZENworks e as Atualizações de Reconhecimento de Produto, usadas durante o inventário de software e hardware. O repositório de conteúdo tem uso limitado com o ZENworks Asset Management; porém, é usado mais amplamente com o ZENworks Configuration Management (outro produto Novell ZENworks) para armazenar arquivos de software que estão aguardando para serem distribuídos aos dispositivos.
- **Banco de dados do ZENworks:** Contém informações sobre os as listas de inventário de hardware e software coletadas de dispositivos, as informações sobre os objetos do [ZENworks](#page-12-3)  [Control Center](#page-12-3) (dispositivos, usuários, etc.), as mensagens centralizadas do sistema, o monitoramento de licenças, os dados de uso.

Você pode instalar o banco de dados embutido Sybase\* SQL Anywhere\*, incluído no ZENworks Asset Management, ou usar um banco de dados Sybase SQL externo, um banco de dados Oracle\* 10g Standard - 10.2.0.1.0 ou um banco de dados Microsoft\* SQL.

O banco de dados embutido deve residir em apenas um Servidor Principal por Zona de Gerenciamento. Se você usar um banco de dados externo, poderá instalá-lo em um servidor que não seja o Servidor Principal. Por padrão, todos os Servidores Principais requerem acesso ao banco de dados do ZENworks, onde quer que ele resida, para gravar os respectivos dados.

Também é possível especificar que determinados servidores efetuem rollup de suas informações em outros servidores.

Para fins de acessibilidade e confiabilidade, convém inserir um banco de dados Microsoft SQL em um cluster de servidores da Microsoft.

#### <span id="page-11-0"></span>**1.2.2 Satellite**

Satélite é um dispositivo capaz de desempenhar determinadas funções que normalmente são desempenhadas por um Servidor Principal do ZENworks. Um Satélite pode ser qualquer dispositivo gerenciado Windows (servidor ou estação de trabalho) ou um dispositivo não gerenciado Linux (servidor ou estação de trabalho). Ao configurar um dispositivo Satélite, você especifica as funções executadas por ele:

- **Coleção:** Se desejar melhorar o acesso de roll-up das informações para um grupo de dispositivos a fim de minimizar o tráfego para o servidor principal do ZENworks que hospeda o banco de dados do ZENworks, você poderá habilitar a função Coleção em um dispositivo. Por exemplo, se algum de seus dispositivos estiver fazendo roll-up das informações para um servidor principal fora de seu segmento de rede, você poderá minimizar o tráfego de rede habilitando a função Coleção em um dispositivo dentro do segmento de rede para aceitar as informações dos outros dispositivos desse segmento. O dispositivo com a função Coleção será, então, o único desse segmento a fazer roll-up das informações para o servidor principal.
- **Conteúdo:** Se desejar melhorar o acesso ao conteúdo para um grupo de dispositivos sem criar outro servidor principal, você poderá criar a função Conteúdo em um dispositivo. Por exemplo, se tiver dispositivos que acessam um Servidor Principal fora de seu segmento de rede, você poderá criar a função de conteúdo em um dispositivo dentro do segmento de rede para auxiliar esses dispositivos.

Para obter mais informações, consulte "Satélites" na *[Referência do Administrador do Sistema](#page-0-0)  [ZENworks 10 Management](#page-0-0)*.

#### <span id="page-12-0"></span>**1.2.3 Dispositivo gerenciado**

Um dispositivo gerenciado é um servidor ou uma estação de trabalho Windows que você pode gerenciar por meio do ZENworks. O ZENworks Adaptive Agent deve ser instalado em todos os dispositivos para que possam ser gerenciados. O Adaptive Agent se comunica com o Servidor Principal para permitir a do dispositivo.

Cada dispositivo gerenciado tenta contatar seu Servidor Principal inicial. No entanto, se o conteúdo não estiver disponível nesse Servidor Principal, o dispositivo gerenciado o solicitará a outro Servidor Principal da Zona de Gerenciamento, continuando até encontrar um Servidor Principal que possa fornecer o conteúdo.

Um dispositivo gerenciado pode ser registrado somente em uma Zona de Gerenciamento e, portanto, é gerenciado unicamente nessa zona.

### <span id="page-12-1"></span>**1.2.4 Dispositivo apenas inventariado**

Existem dispositivos em que o Adaptive Agent não pode ser instalado, ou outros em que você não deseja instalar esse agente. Para fazer o inventário desses dispositivos, você pode instalar o agente Somente Inventário ou executar o Coletor Portátil.

Para obter mais informações, consulte a *[Referência de Descoberta, Implantação e Desativação do](#page-0-0)  [ZENworks 10](#page-0-0)* .

#### <span id="page-12-2"></span>**1.2.5 Zona de Gerenciamento**

A Zona de Gerenciamento consiste em um ou mais Servidores Principais e um ou mais dispositivos gerenciados. Os Servidores Principais da zona trabalham juntos para gerenciar os dispositivos. As informações da zona são armazenadas em um banco de dados residente em um dos Servidores Principais ou, externamente, em outro servidor em que o ZENworks não está instalado. A zona também deve ter Satélites.

## <span id="page-12-3"></span>**1.3 Administração do sistema**

Administre o sistema ZENworks no nível da Zona de Gerenciamento por meio do ZENworks Control Center (ZCC), um console de browser da Web baseado em tarefa. O gráfico a seguir mostra a parte do ZCC da exibição do browser da Web:

*Figura 1-2 ZENworks Control Center*

| <b>Co</b> Inicio                                 |                                                          |                |                |   |                  |                |                |                           |                                               |                |                     | Ajuda -              |  |
|--------------------------------------------------|----------------------------------------------------------|----------------|----------------|---|------------------|----------------|----------------|---------------------------|-----------------------------------------------|----------------|---------------------|----------------------|--|
| Dispositivos                                     | Resumo da Mensagem<br>Servidores<br>Estações de Trabalho |                |                |   |                  | A              |                |                           | Lista de Avisos<br><b>Adkionar - Emmanuel</b> |                |                     |                      |  |
| Usuários<br>$\mathbf{A}$                         |                                                          |                |                |   |                  | $\mathbf{x}$   | ×              | $\theta$                  | Total                                         |                |                     |                      |  |
| F. Implantação                                   |                                                          |                |                |   |                  | ö              | 1              | ġ                         | 1                                             | о              |                     | Agente X u Tipo Rese |  |
| <b>Relatórios</b><br>ш                           |                                                          |                |                |   |                  | $\tilde{z}$    | Ö.             | $\overline{a}$            | $\underline{\mathfrak{s}}$                    |                | $\ddot{\mathbf{0}}$ | avdr-fr-bon          |  |
| @ Configuração                                   |                                                          |                |                |   |                  |                |                |                           |                                               | $4 + 1$ -1de 1 |                     | mostrar 5 = Hend     |  |
| Gerenciamento de Bens                            | Lista de Acesso a Dispositivos                           |                |                |   |                  |                |                | <b>A</b>                  |                                               |                |                     |                      |  |
| <b>Tarefas Comuns</b><br>×<br>Ver Noções Básicas | ×                                                        | ×              | ió.            |   | <b>Tipo Ress</b> |                |                |                           |                                               |                |                     |                      |  |
| Gerentlar Licenças                               | ö                                                        | 5              | т.             | φ | natitiptch       |                |                |                           |                                               |                |                     |                      |  |
| Fazer Download das Ferramentas do ZENworks       | $\circ$                                                  | $\overline{2}$ | т.             | Ψ | no112-xplt23     |                |                |                           |                                               |                |                     |                      |  |
| Usados com Freq.<br>×                            | $\circ$                                                  | t              | $\overline{2}$ | φ | despsp3          |                |                |                           |                                               |                |                     |                      |  |
|                                                  | $\circ$                                                  | $\alpha$       | $\mathbf{1}$   | в | no91-fr-rbxp     |                |                |                           |                                               |                |                     |                      |  |
|                                                  | $4 + 1 - 40 + 4$                                         |                |                |   |                  |                |                |                           | mostrar 6 w items                             |                |                     |                      |  |
|                                                  | Gerenciamento de Bens                                    |                |                |   |                  |                |                |                           |                                               |                |                     |                      |  |
|                                                  |                                                          |                |                |   |                  | $\mathbf{x}$   | 臺              | ۰                         | Total                                         |                |                     |                      |  |
|                                                  | <b>M</b> Produtos do Catálogo                            |                |                |   |                  | $\overline{0}$ | $\overline{Q}$ | $\overline{\mathfrak{a}}$ | $\overline{6}$                                |                |                     |                      |  |
|                                                  | <b>Q</b> Produtos Descobertos                            |                |                |   |                  | 13             | $\overline{2}$ | $\overline{0}$            | 12                                            |                |                     |                      |  |
|                                                  | S Produtos Licenciados                                   |                |                |   |                  | ġ              | é              | $\overline{a}$            | ê                                             |                |                     |                      |  |
|                                                  | Contratos                                                |                |                |   |                  | $\overline{2}$ | $\overline{Q}$ | $\overline{2}$            | $\frac{0}{2}$                                 |                |                     |                      |  |
|                                                  | <b>Documentos</b>                                        |                |                |   |                  | $\overline{0}$ | $\sim$         | $\overline{0}$            | $\overline{0}$                                |                |                     |                      |  |
|                                                  | Alertas do ZENworks News                                 |                |                |   |                  |                |                |                           | is.                                           |                |                     |                      |  |

O ZCC é instalado em todos os Servidores Principais da Zona de Gerenciamento. Você pode executar todas as tarefas de gerenciamento em qualquer Servidor Principal. Como é um console de gerenciamento baseado na Web, o ZCC pode ser acessado de qualquer estação de trabalho suportada.

Se você usar o Novell iManager para administrar outros produtos da Novell no seu ambiente de rede, poderá habilitar o ZCC para ser iniciado a partir do iManager. Para obter mais informações, consulte a *[Referência do Administrador do Sistema ZENworks 10 Management](#page-0-0)*.

Além do ZCC, você pode usar o utilitário de linha de comando zman para gerenciar os objetos do sistema ZENworks. A vantagem principal de usar o utilitário da linha de comando é a capacidade de criar scripts para lidar com operações repetitivas ou em massa.

Assim como o ZCC, o utilitário zman é instalado em todos os Servidores Principais, mas só pode ser executado a partir da linha de comando do servidor.

## <span id="page-13-0"></span>**1.4 Terminologia do ZENworks**

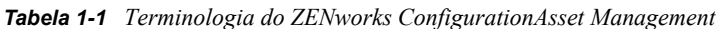

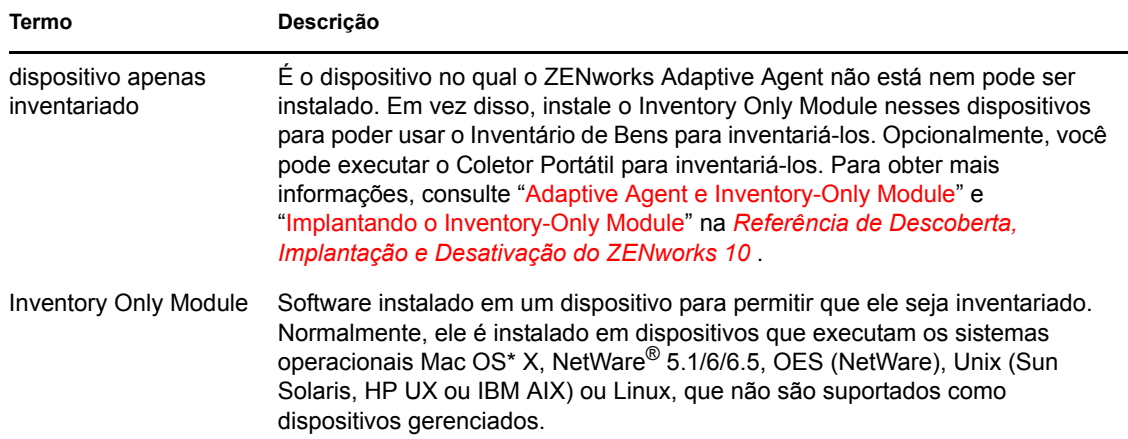

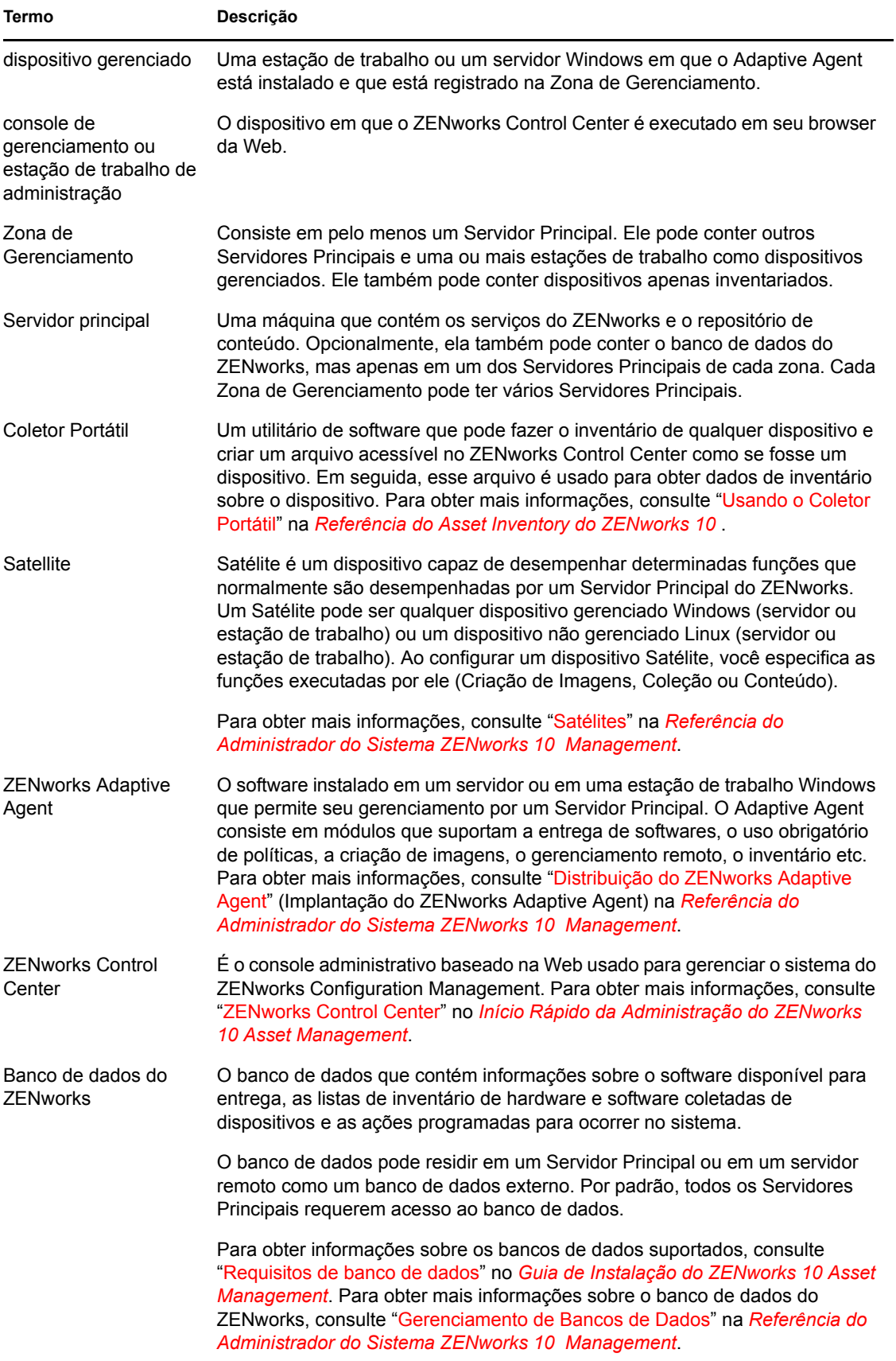

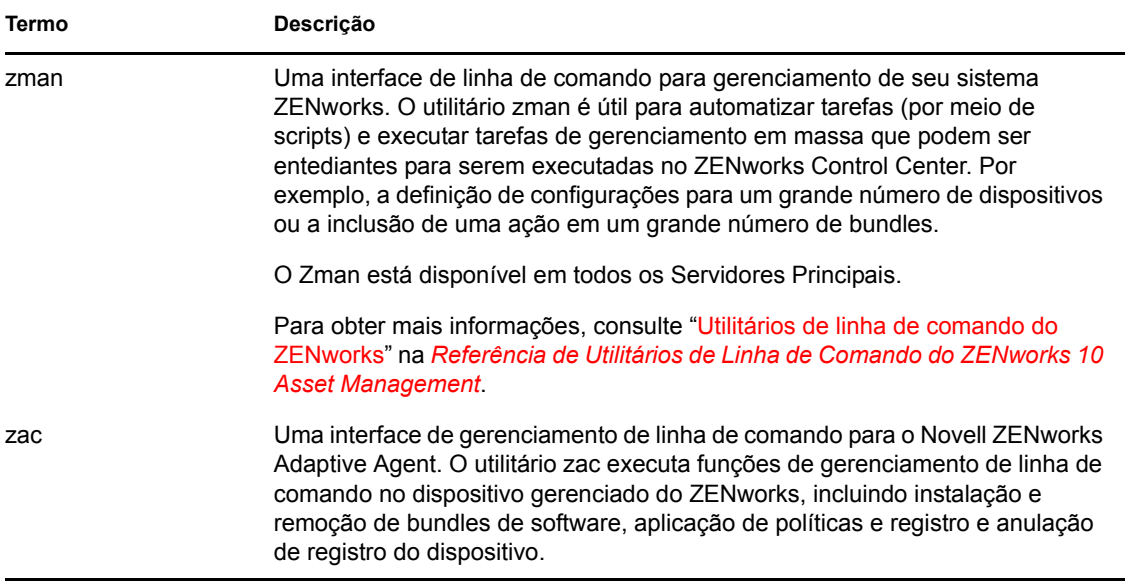

# <span id="page-16-0"></span><sup>2</sup>**Documentação de instalação e configuração**

Para instalar, migrar e configurar o Novell® ZENworks® 10 Asset Management com SP2, siga as instruções aplicáveis:

*[Guia de Instalação do ZENworks 10 Asset Management](#page-0-0)*

Fornece instruções sobre como estabelecer a Zona de Gerenciamento do ZENworks com um ou mais Servidores Principais do ZENworks. Inclui instruções sobre instalações silenciosas, por meio de GUI ou de linha de comando.

*[Guia de Instalação do Servidor de Relatório do ZENworks 10 Asset Management](#page-0-0)*

Fornece instruções de instalação do Servidor de Relatório do ZENworks para a geração de relatórios de infra-estrutura do ZENworks.

*[Guia de Migração do Novell ZENworks 10 Asset Management](#page-0-0)*

Fornece instruções sobre como migrar dados do ZENworks Asset Management 7.5 para o ZENworks 10 Asset Management.

*[Início Rápido da Administração do ZENworks 10 Asset Management](#page-0-0)*

O ZENworks Asset Management está pronto para ser usado imediatamente, mas é provável que você queira configurá-lo de acordo com o seu ambiente. O *Início Rápido da Administração* inclui instruções básicas para:

- Configuração de zona
- Distribuição do ZENworks Adaptive Agent
- Gerenciamento de dispositivos
- Mensagens e relatórios do sistema

# <span id="page-18-0"></span><sup>3</sup>**Documentação de administração**

As referências a seguir do Novell<sup>®</sup> ZENworks<sup>®</sup> 10 Asset Management com SP2 incluem visões gerais, instruções de configuração, instruções de uso, instruções de gerenciamento ininterrupto e outras informações:

*[Início Rápido da Administração do ZENworks 10 Asset Management](#page-0-0)*

Fornece instruções sobre como configurar o ZENworks Asset Management para sua rede, incluindo pequenas tarefas para familiarizá-lo com os recursos do produto.

*[Referência do Administrador do Sistema ZENworks 10 Management](#page-0-0)*

Fornece instruções sobre servidores ZENworks e Satélites, origens de usuário, contas do administrador do ZENworks, definições de configuração da Zona de Gerenciamento, manutenção de bancos de dados etc.

*[Referência de Utilitários de Linha de Comando do ZENworks 10 Asset Management](#page-0-0)*

Fornece instruções sobre os utilitários de linha de comando zman, zac e zeninfocollect.

*[Referência de Descoberta, Implantação e Desativação do ZENworks 10](#page-0-0)* 

Fornece instruções sobre o registro de dispositivos, o ZENworks Adaptive Agent, a descoberta de dispositivos de rede, a importação de dispositivos, a configuração de dispositivos somente inventariados e as tarefas de distribuição.

*[Referência do Asset Inventory do ZENworks 10](#page-0-0)* 

Fornece instruções sobre a coleta de inventário de software e hardware, incluindo como explorar, ver informações de inventário de dispositivos individuais e gerar relatórios de inventário.

*[Referência do ZENworks 10 Asset Management](#page-0-0)*

Fornece instruções sobre como gerenciar seus bens de software, incluindo monitorar o uso do software, gerenciar contratos de software e assegurar o uso obrigatório da conformidade das licenças de software.

*[Referência de Relatórios do Sistema ZENworks 10 Asset Management](#page-0-0)*

Fornece instruções sobre como realizar a geração de relatórios do BusinessObjects\* Enterprise XI na infra-estrutura do ZENworks.